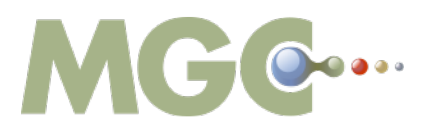

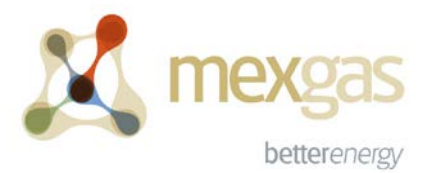

Ir a quejas y sugerencias

## **MANUAL PARA DESCARGA DEL CONTRATO DE COMERCIALIZACIÓN**

- **I.** Ingrese al portal de clientes de MGC México S.A. de C.V., a través de la liga: **<http://portalcomercial.mgcmexico.com.mx/>**, el portal comercial es el mismo donde realiza el registro de sus embarques.
- **II.** Seleccione la siguiente opción:

Portal de clientes

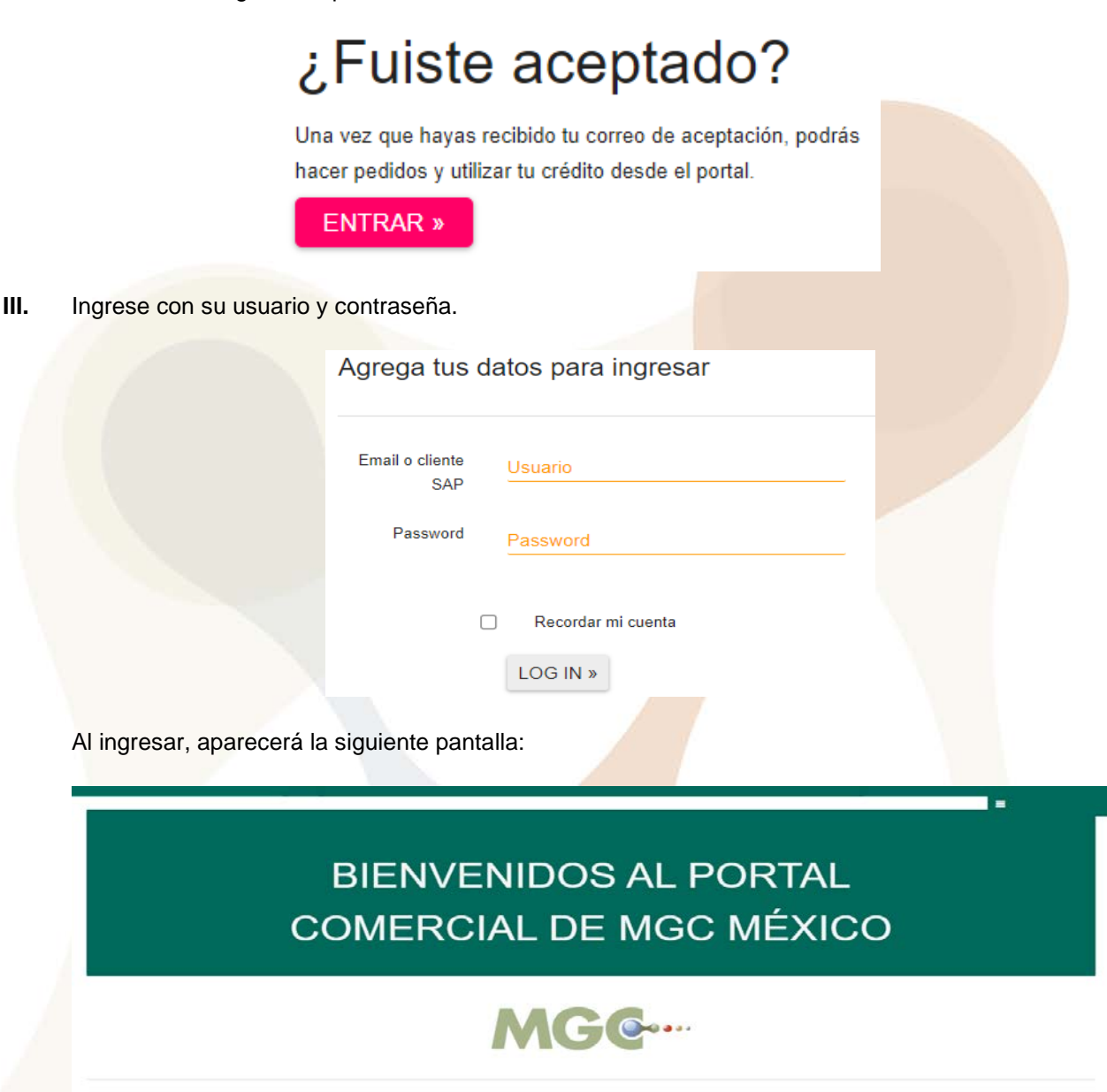

Página **1** de **2**

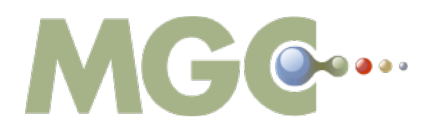

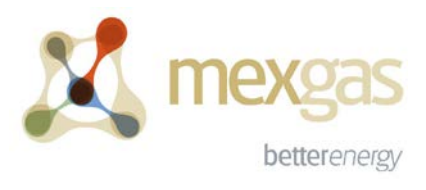

IV. Despliegue el menú y seleccione la opción de "Contratos".

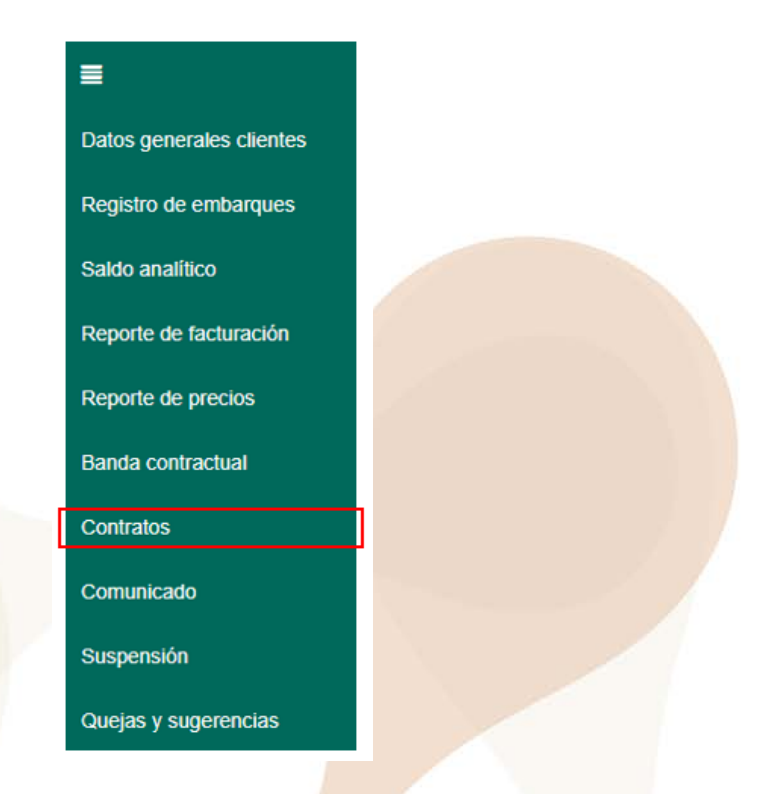

V. Descargue su(s) contrato(s) de comercialización de Gasolinas y Diésel seleccionando el botón azul "Ver PDF".

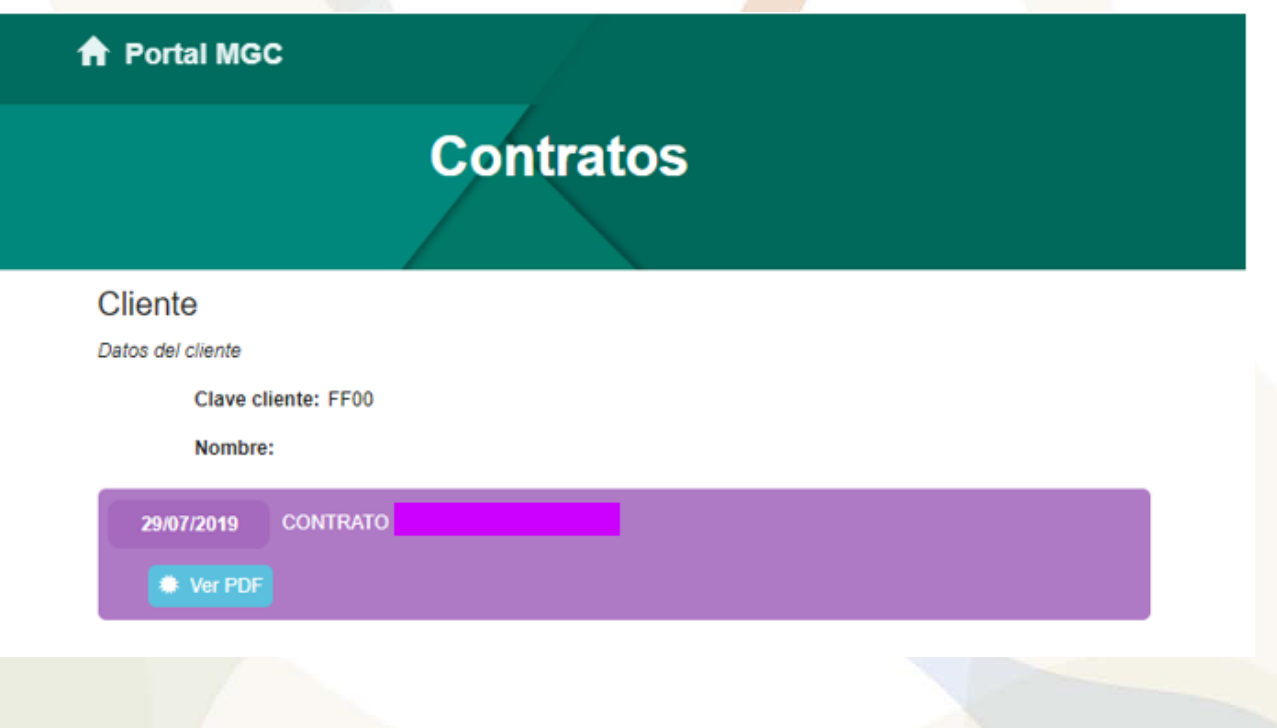